## 求人者マイページを利用した求人の更新

~紹介期限日前に求人を更新する手順~

1.「ハローワークインターネットサービス」にアクセスし、求人者マイページ にログイン。

「求人者マイページホーム」画面を表示し、「新規求人情報を登録」をクリック。

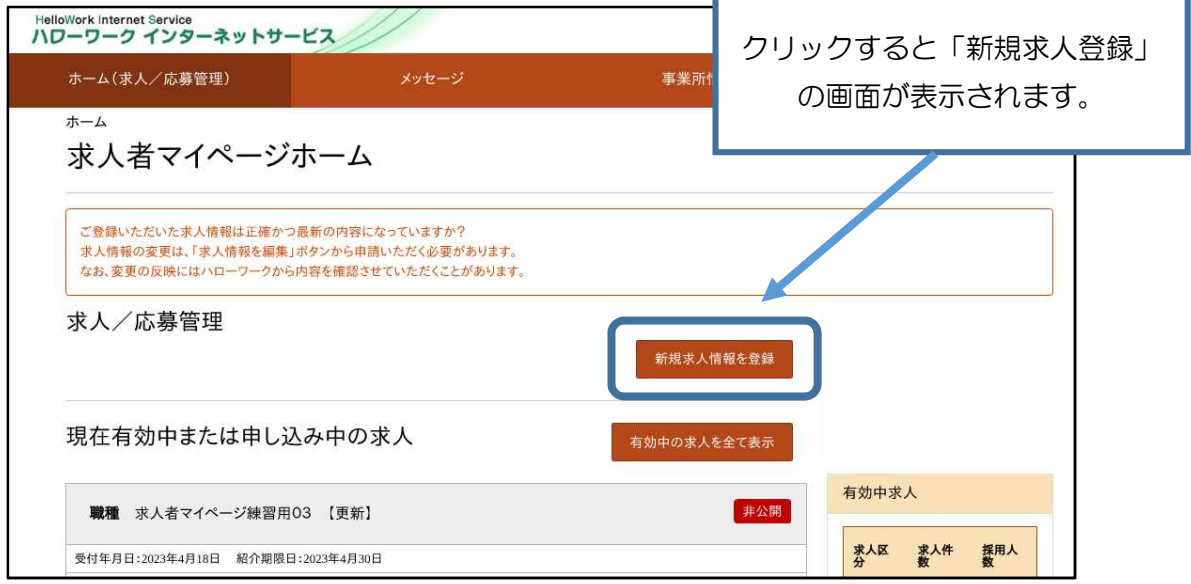

2.転用可能な求人一覧から紹介期限日が今月末となっている更新対象の求人 を選択し、「この求人情報を転用して登録」をクリック

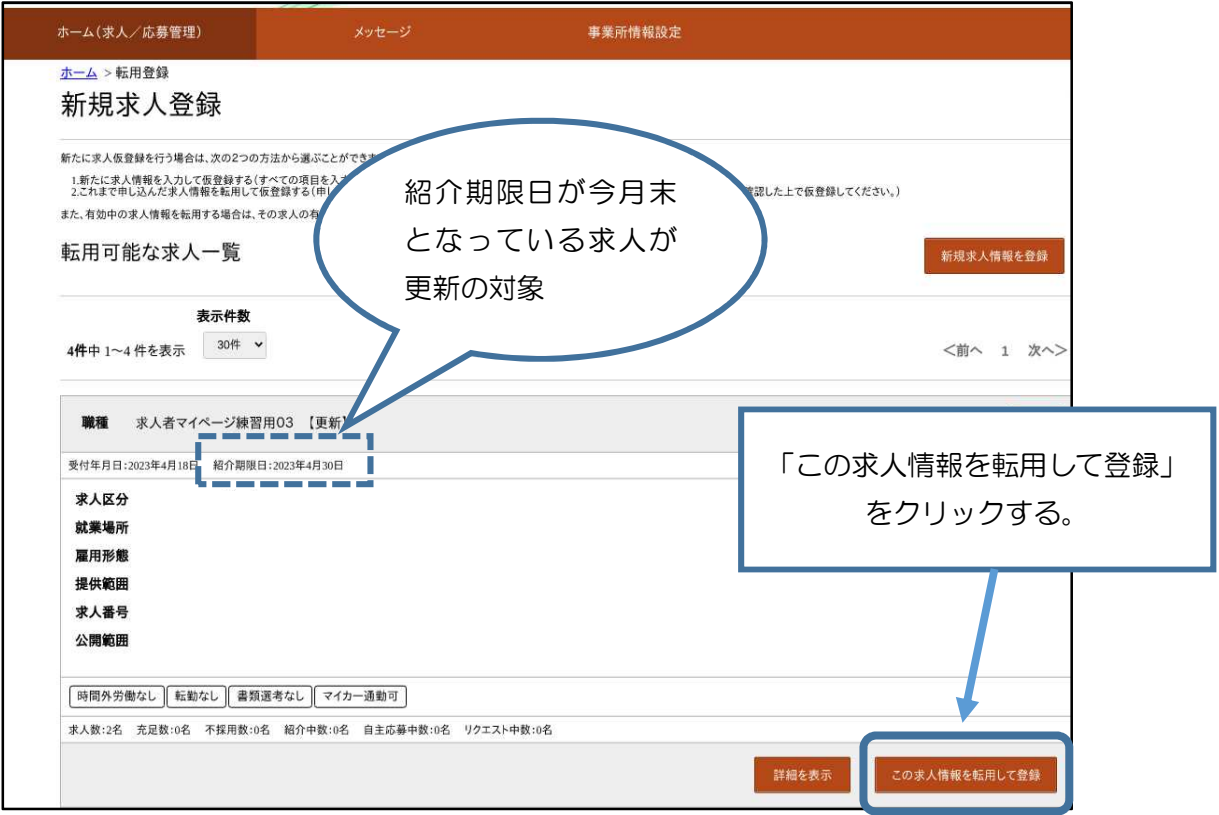

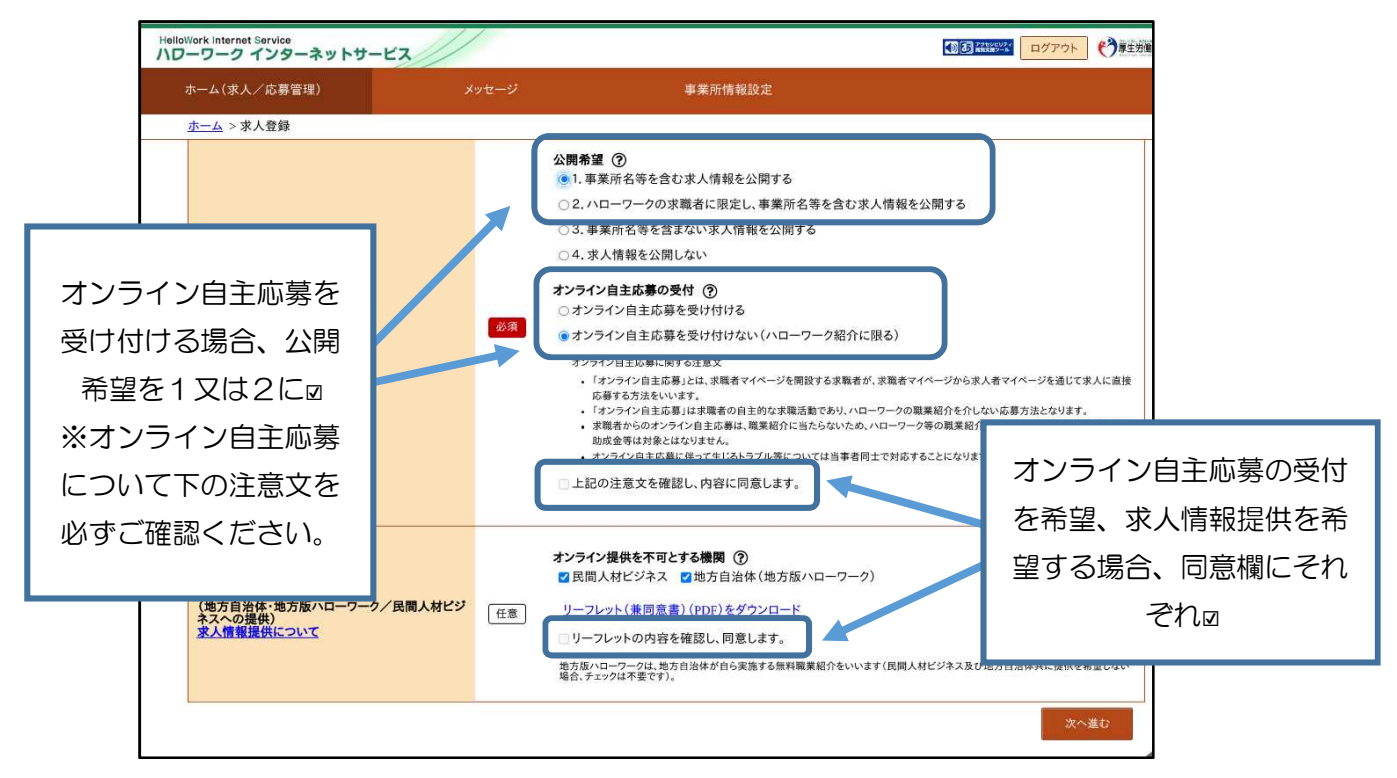

3.「求人登録画面」が表示されます。同意欄に☑を入れ、「次へ進む」。

4.ハローワークが確認する際、「更新求人の提出」であることが分かるように、 「仕事内容」登録画面で**、職種の横に【更新】**と記載してください。

その他、求人内容の変更があれば修正を行い、「次へ進む」をクリック。最後 まで入力が出来たら、「完了」ボタンをクリック。

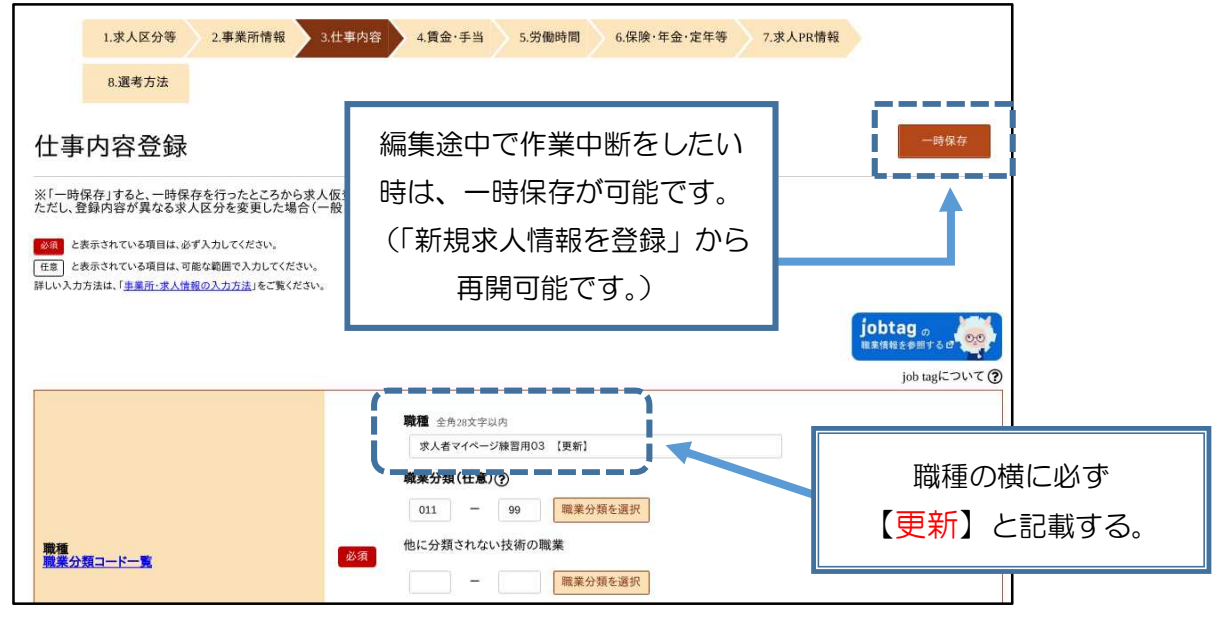

5. 求人仮登録完了画面が表示されます。求人は翌月初めに公開できるように、 更新処理を行います。それまでは、「ハローワーク確認中」が表示されます。

- Q.マイページを開設したい
- A.マイページを開設するためには、ハローワークでメールアドレスの登録が 必要になります。下記アドレスあてに、件名「マイページ開設希望」、本 文に登録したいメールアドレスを記載の上送信いただくか、ハローワーク 掛川までご連絡ください。
- Q.マイページを開設したかどうか分からない
- A.登録状況を確認いたしますので、ハローワークまでご連絡ください。 ログインパスワードを忘れた場合は、ログイン画面からパスワードの 再登録が可能です。
- Q.登録したメールアドレスを管理する担当者が退職してしまった。
- A. 新しいメールアドレスをご用意の上、ハローワークまでご連絡ください。 システム担当経由でメールアドレス変更となりますので、2~3週間ほど お時間をいただいております。
- Q.公開している求人の内容を一部変更したい。
- A. 求人者マイページ内の「現在有効中または申し込み中の求人」から変更した い求人の「求人情報を編集」から変更してください。
- Q.FAXでの更新案内は来なくなるのか。
- A.ハローワーク掛川では、デジタル化推進に伴い、原則FAX利用の廃止を進 めております。今後、求人の更新案内については、求人者マイページのメッ セージ機能を利用して送付しておりますので、ご理解・ご協力をお願いいた します。
- Q.窓口で相談しながら求人票を作成したい。
- A.ハローワーク掛川では、専門の求人者支援員が、求人票の作成支援を行って おります。求人への応募が少ない、内容を見直したい等、求人に関するご相 談がございましたら、お気軽にご利用ください。

ハローワーク掛川 求人・専門援助部門 求人者支援員 電話:0537-22-4185 Mail: kakegawasho-gaibuyou@mhlw.go.jp